### **Instrukcja obsługi HD630**

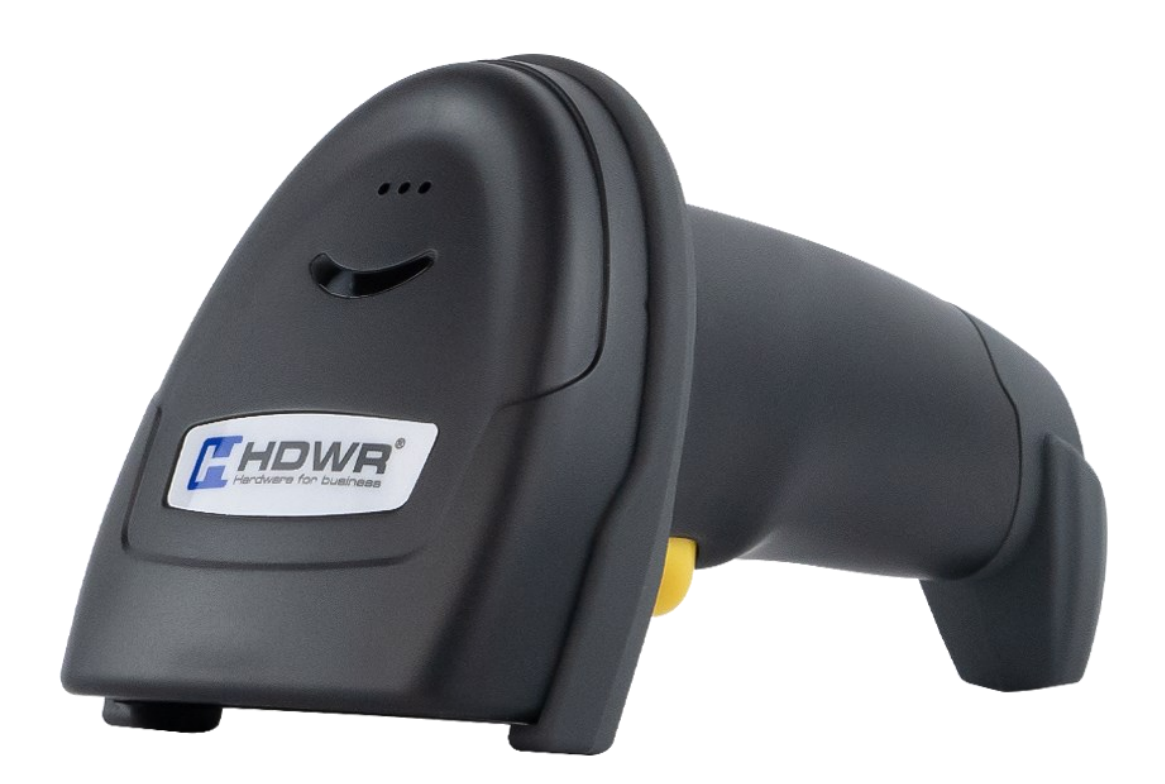

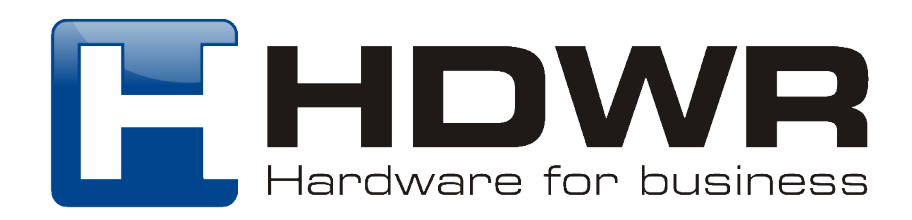

#### **Specyfikacja:**

- Źródło światła: 617nm LED
- Metoda skanowania: manualnie (na przycisk)
- Potwierdzenie skanowania: świetlne i dźwiękowe
- Szybkość skanowania: 300 skanów/ sekunda
- Interfejs: USB
- Odporność na upadki: do 1,8 metra
- Wymiary urządzenia: 18 x 10 x 8 cm
- Wymiary opakowania: 18 x 10 x 8 cm
- Waga czytnika: 215 g
- Waga urządzenia z opakowaniem: 275 g
- Temperatura pracy:  $-20 \sim 50^{\circ}$ C
- Temperatura przechowywania:  $-40 \sim 70^{\circ}$ C
- Odczytywane kody 1D: UPC/EAN, ISBN, ISSN, Code39, Code 39Full ASCII, Code32, Code128, Code11, Code93, Coda bar, industrial 2 of 5, Interleaved 2 of 5, MSI, GS1 Data Bar
- Odczytywane kody 2D: QR, Micro QR, Data Matrix, PDF417, MicroPDF417, Aztec Code, Maxi Code, Hanxin

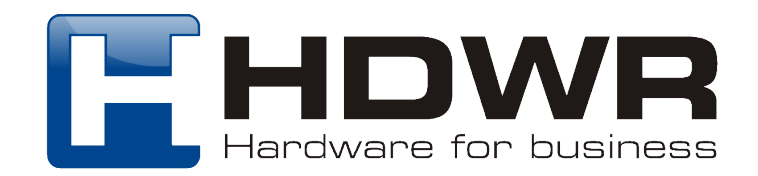

### **Spis treści**

#### **1. Programowanie skanera**

- 1.1 Włączanie/wyłączanie skanowania kodów kreskowych
- 1.2 Domyślne ustawienia fabryczne
- 1.3 Preferencje użytkownika
- 1.4 Klawiatura USB
- 1.4.1 Znak kontrolny ASCII
- 1.4.2 Kod kreskowy zawierający CR i LF
- 1.5 Klawiatura USB prędkość transmisji
- 1.6 Klawiatura USB konwersja wielkości liter
- 1.7 Układy klawiatury
- 1.8 Klawiatura wirtualna
- 1.9 System operacyjny klawiatura wirtualna
- 1.10 Kod kraju
- 1.11 RS232
- 1.11.1 Szybkość transmisji
- 1.11.2 Bity danych
- 1.12 Wymiana znaków kontrolnych GS
- 1.13 Transmisja znaków sterujących

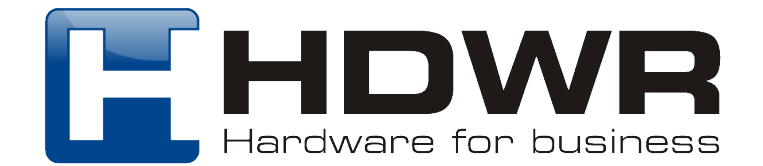

#### **2. Tryb skanowania**

- 2.1 Tryb automatycznego skanowania
- 2.2 Limit czasu między skanowaniem
- 2.2 Limit czasu dekodowania

#### **3. Oświetlenie/LED**

- 3.1 Podświetlenie
- 3.2 Wskaźnik LED

#### **4. Sygnał dźwiękowy**

- 4.1 Głośność
- 4.2 Sygnał dźwiękowy uruchomienie
- 4.3 Sygnał dźwiękowy
- 4.4 Ton sygnału dźwiękowego
- 4.5 Czas trwania sygnału dźwiękowego
- 4.6 Ton sygnału dźwiękowego błąd

### **5. Prefix i Suffix**

- 5.1 Symbol znaku początkowego
- 5.2 Sufiks kończący
- 5.3 Prefiks niestandardowy
- 5.4 Sufiks niestandardowy

#### **6. Format danych**

- 6.1 Konfiguracja transmisji
- 6.2 Ustawianie długości pola początkowego/środkowego/końcowego
- 6.3 Odwrócone kody kreskowe

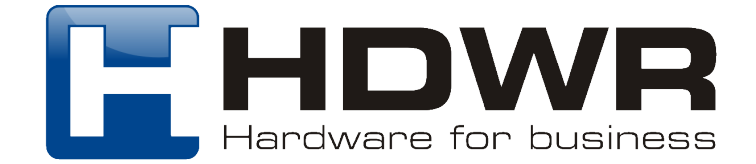

#### **Załączniki**

- Dane i cyfrowe kody kreskowe
- Tabela identyfikatorów typów kodów kreskowych
- Identyfikator AIM Tabela
- Widoczny znak ASCII Tabela
- Dodatek 4 Tabela mapowania klawiszy funkcyjnych (Tryb klawiatury USB)
- Dodatek 5 Tabela znaków sterujących (RS232 i USB-CDC)
- Opis i przykład konfiguracji częściowej
- Ustawianie niestandardowego prefiksu
- Przykład 1.1:Ustawienie niestandardowego prefiksu XYZ dla wszystkich symboli
- Przykład 1.2:Ustawienie niestandardowego prefiksu R dla kodu QR
- Przykład 1.3: Przywróć niestandardowy prefiks do kodu QR

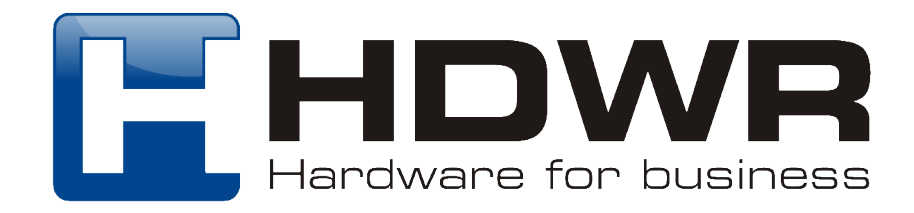

#### **1. Programowanie skanera**

#### **1.1 Włączanie/wyłączanie skanowania kodów kreskowych**

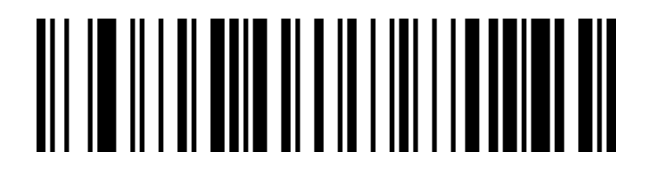

Włącz skanowanie kodów kreskowych (ustawienie domyślne)

### 

Wyłącz skanowanie kodów kreskowych

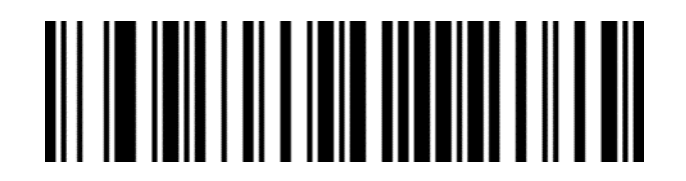

Wyślij wersję oprogramowania sprzętowego

#### **1.2 Domyślne ustawienia fabryczne**

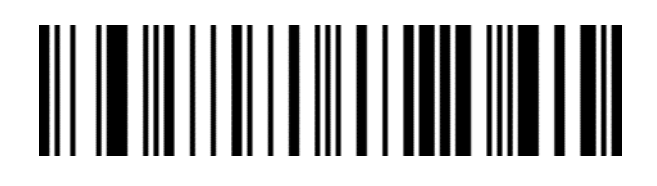

Przywróć domyślne ustawienia fabryczne

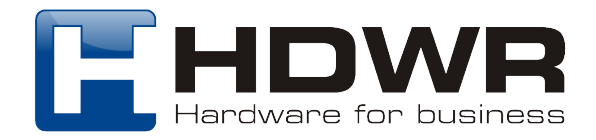

#### **1.3 Preferencje użytkownika**

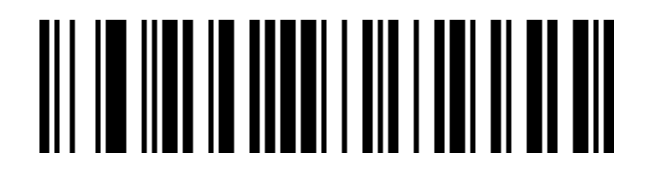

Zapisywanie konfiguracji preferencji użytkownika

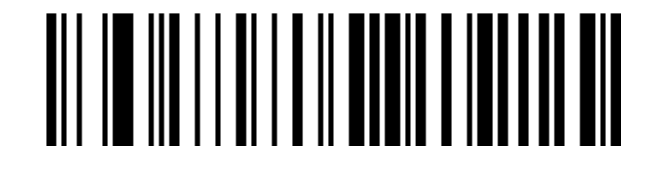

Przywracanie preferencji użytkownika

#### **1.4 Klawiatura USB 1.4.1 Znak kontrolny ASCII**

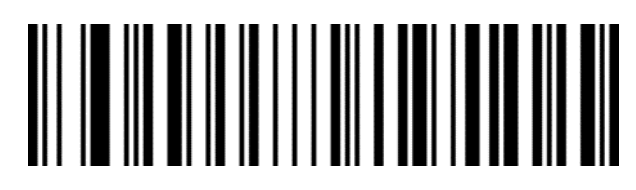

Włącz znak sterujący

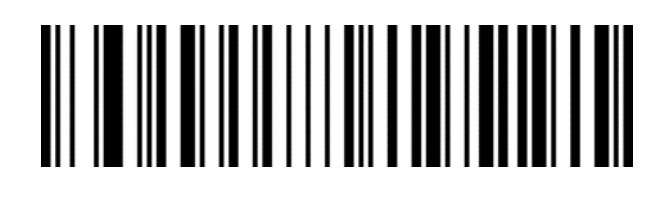

Wyłącz znak sterujący (domyślny)

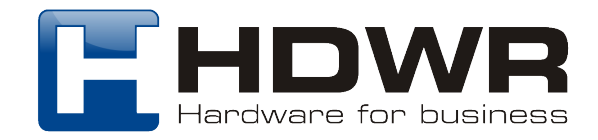

#### **1.4.2 Kod kreskowy zawiera CR i LF (klawiatura USB)**

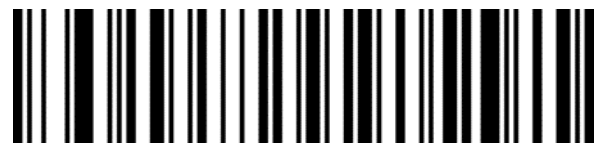

Wyjście klawisza Enter, gdy kod kreskowy zawiera tylko 0A

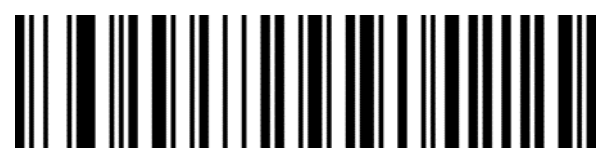

Wyjście Klawisz Enter tylko wtedy, gdy kod kreskowy zawiera 0D (domyślnie)

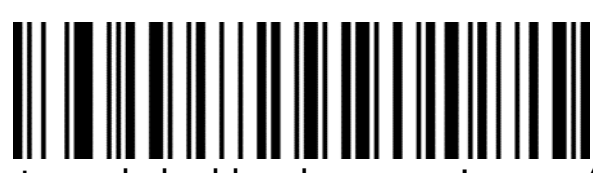

Wyjście Klawisz Enter, gdy kod kreskowy zawiera zarówno 0A, jak i 0D

#### **1.5 Klawiatura USB - prędkość transmisji**

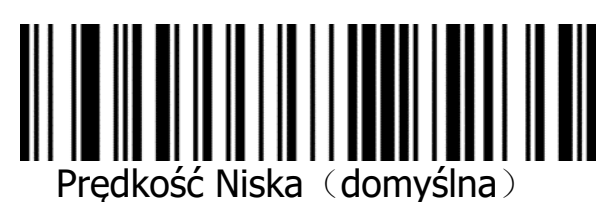

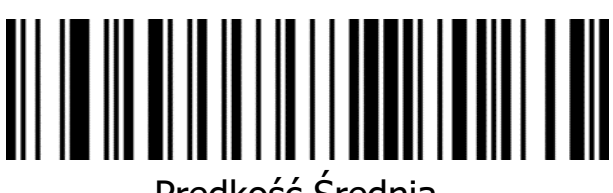

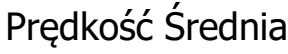

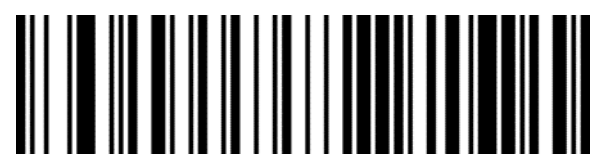

Prędkość Wysoka

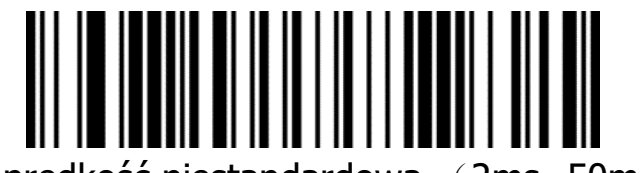

Ustaw prędkość niestandardową (2ms~50ms)

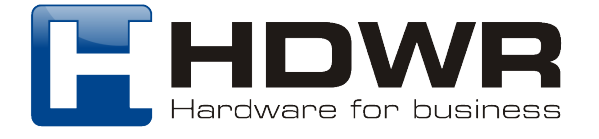

#### **1.6 Klawiatura USB - konwersja wielkości liter**

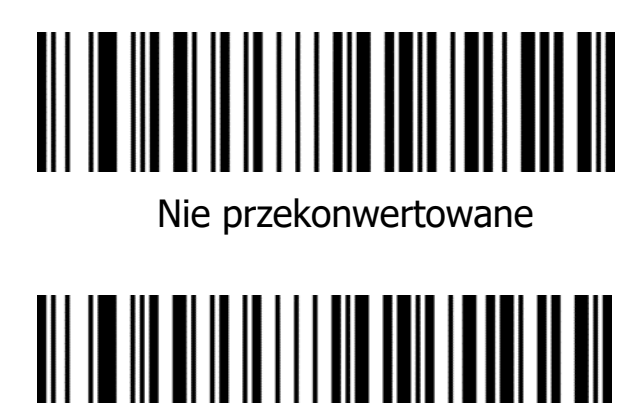

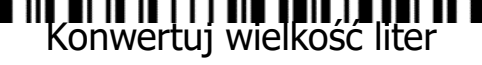

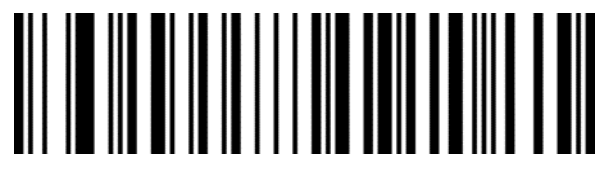

Konwertuj wszystko na wielką literę

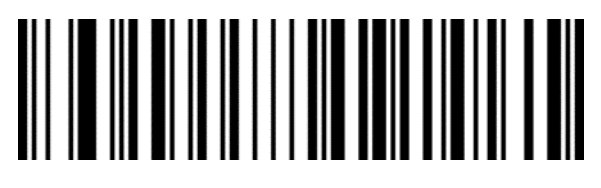

Konwertuj wszystko na małą literę

**1.7 Układy klawiatury**

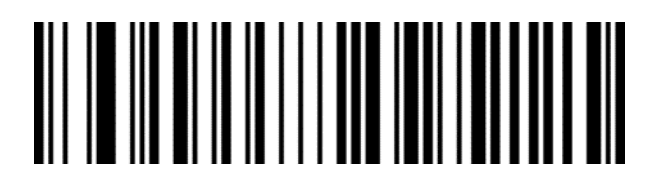

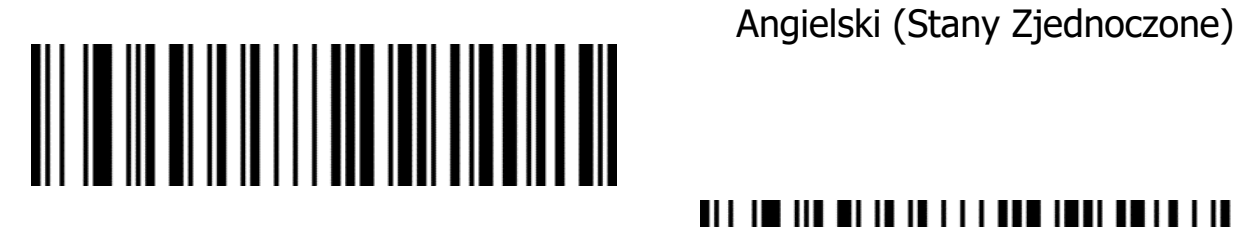

Francuski (Francja)

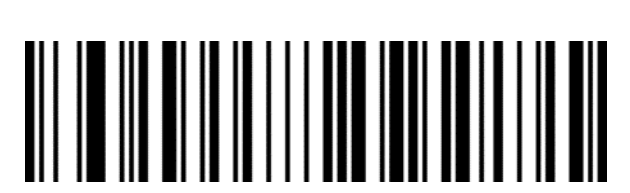

Włoski (Włochy)

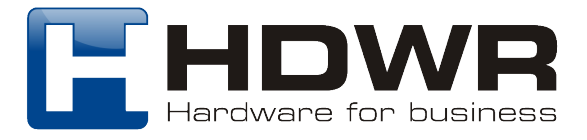

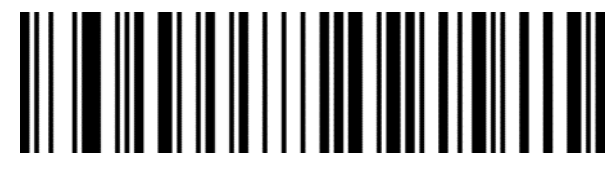

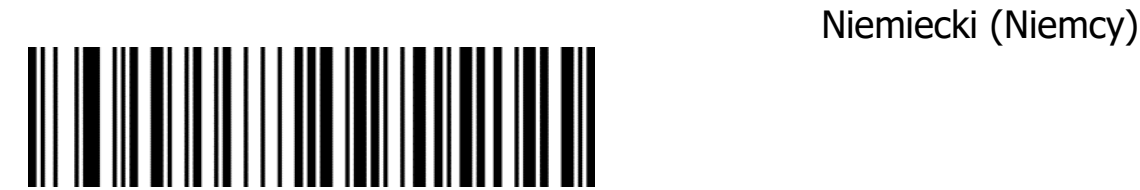

Hiszpański (Hiszpania)

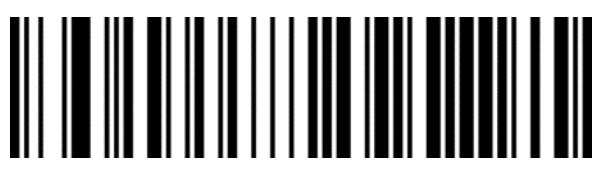

Angielski (Wielka Brytania)

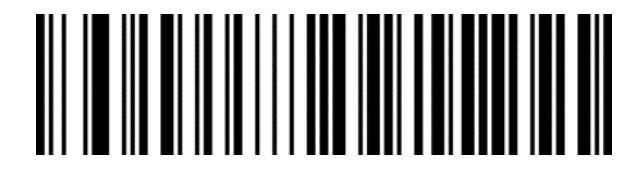

Rosyjski (MS)

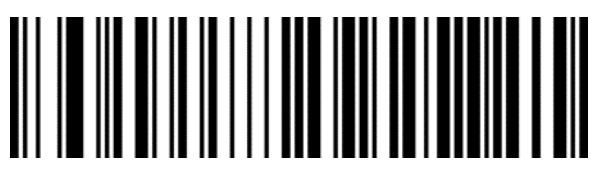

Polski (214)

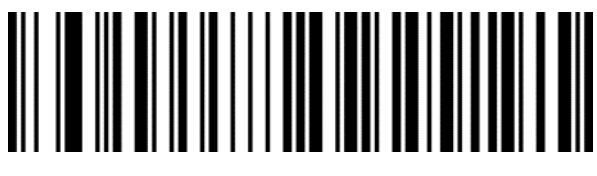

Polski (programiści)

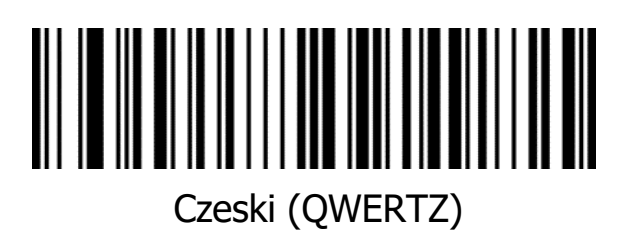

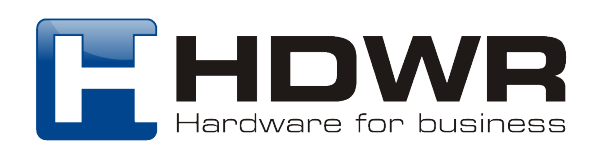

#### **1.8 Klawiatura wirtualna**

**Tryb 1:** Znaki z zakresu 0x20~0xFF są wyprowadzane za pomocą klawiatury wirtualnej, która nie jest obsługiwana w bieżącym układzie klawiatury, a znaki z zakresu  $0x00^\sim 0x1$ F są wyprowadzane zgodnie z definicją znaków sterujących.

**Tryb 2:** Wszystkie znaki z zakresu 0x20~0xFF są wyprowadzane za pomocą klawiatury wirtualnej, a znaki z zakresu 0x00-0x1F są wyprowadzane zgodnie z definicją znaków sterujących.

**Tryb 3:** Wszystkie znaki z zakresu 0x00~0xFF są wyprowadzane przez klawiaturę wirtualną.

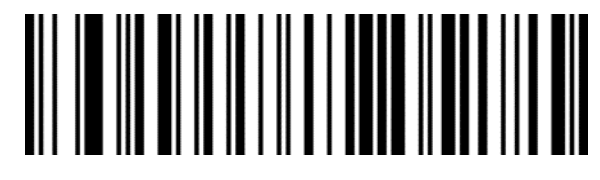

Wyłącz klawiaturę wirtualną (domyślna)

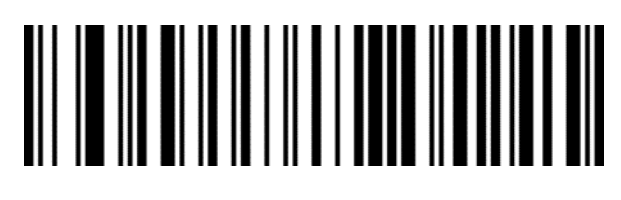

Klawiatura wirtualna

## 

Klawiatura wirtualna (Mode2)

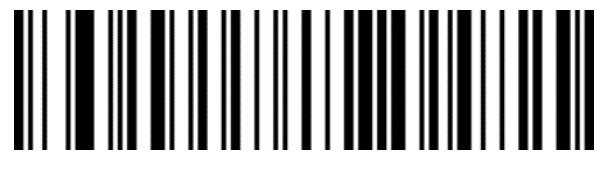

Klawiatura wirtualna (Mode3)

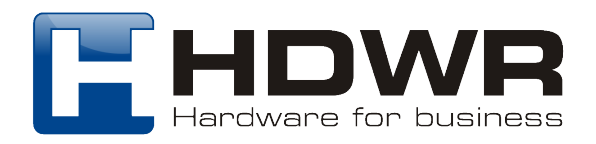

#### **1.9 System operacyjny - klawiatura wirtualna**

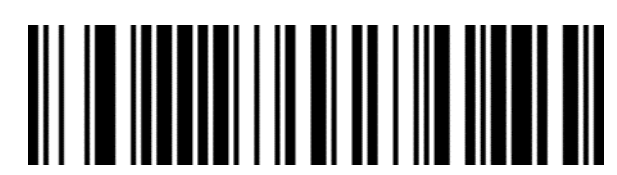

WINDOWS (domyślnie)

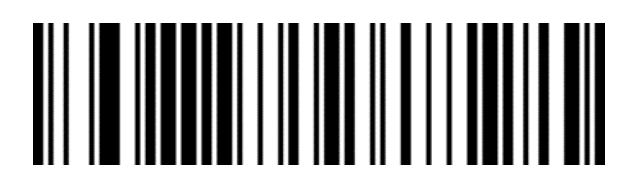

MAC OS

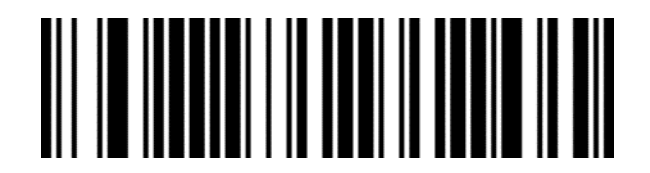

LINUX

**1.10 Kod kraju**

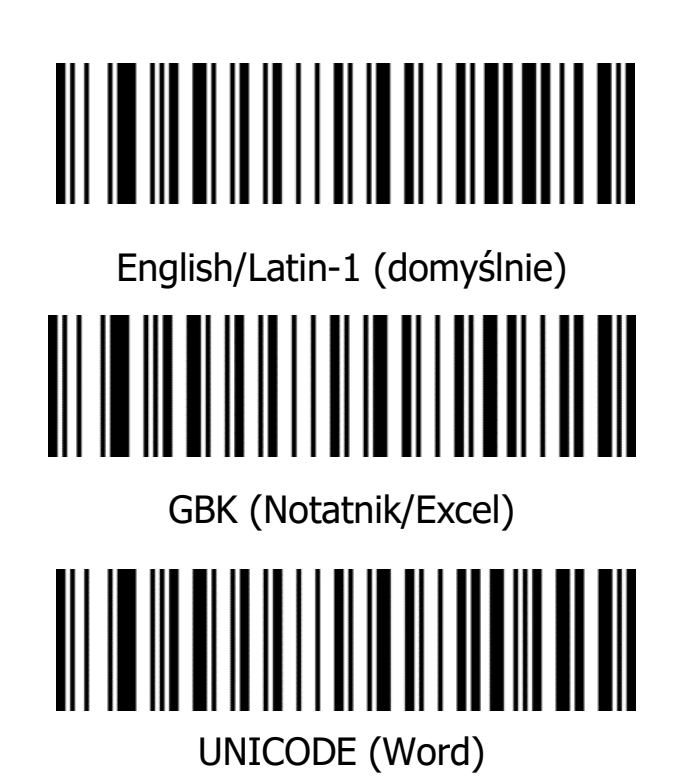

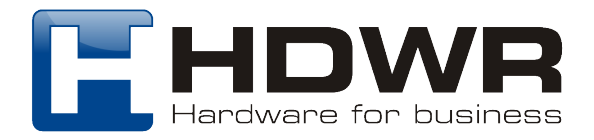

#### **1.11 RS232**

#### **1.11.1 Szybkość transmisji**

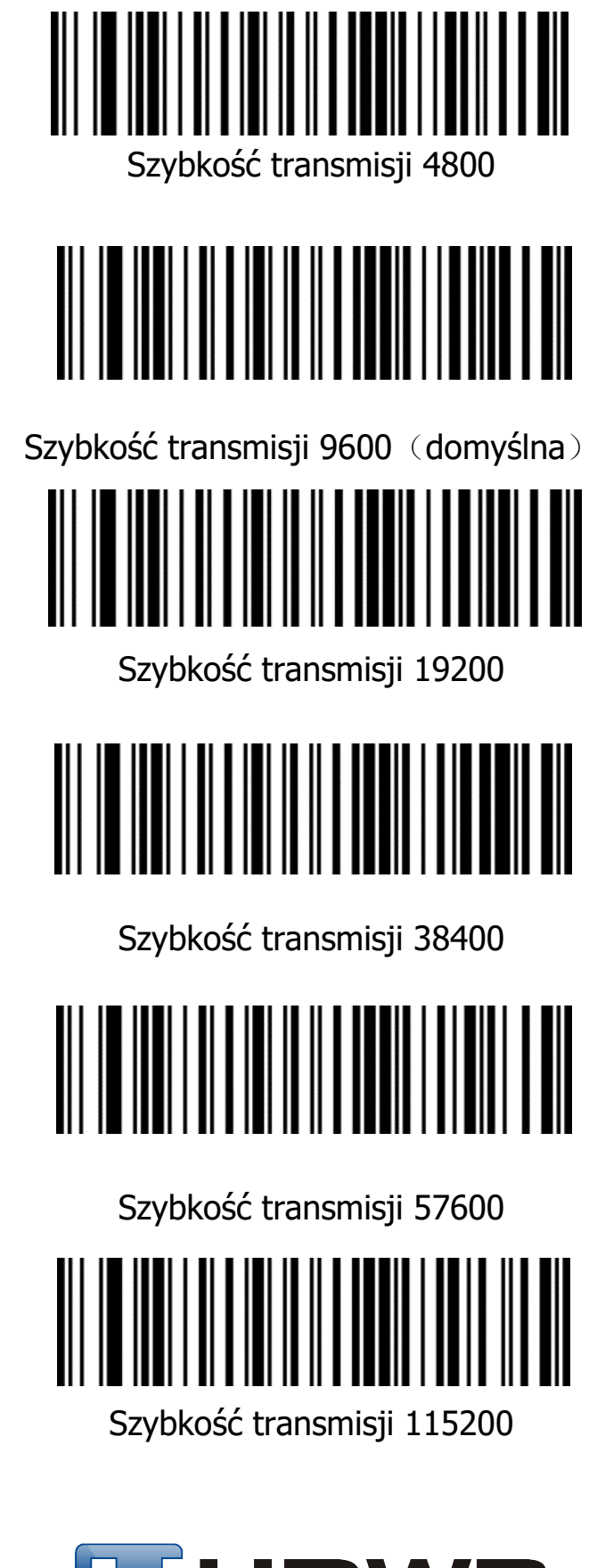

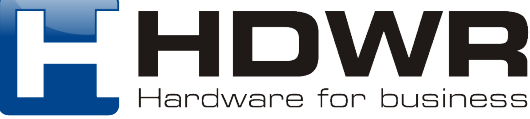

#### **1.11.2 Bity danych**

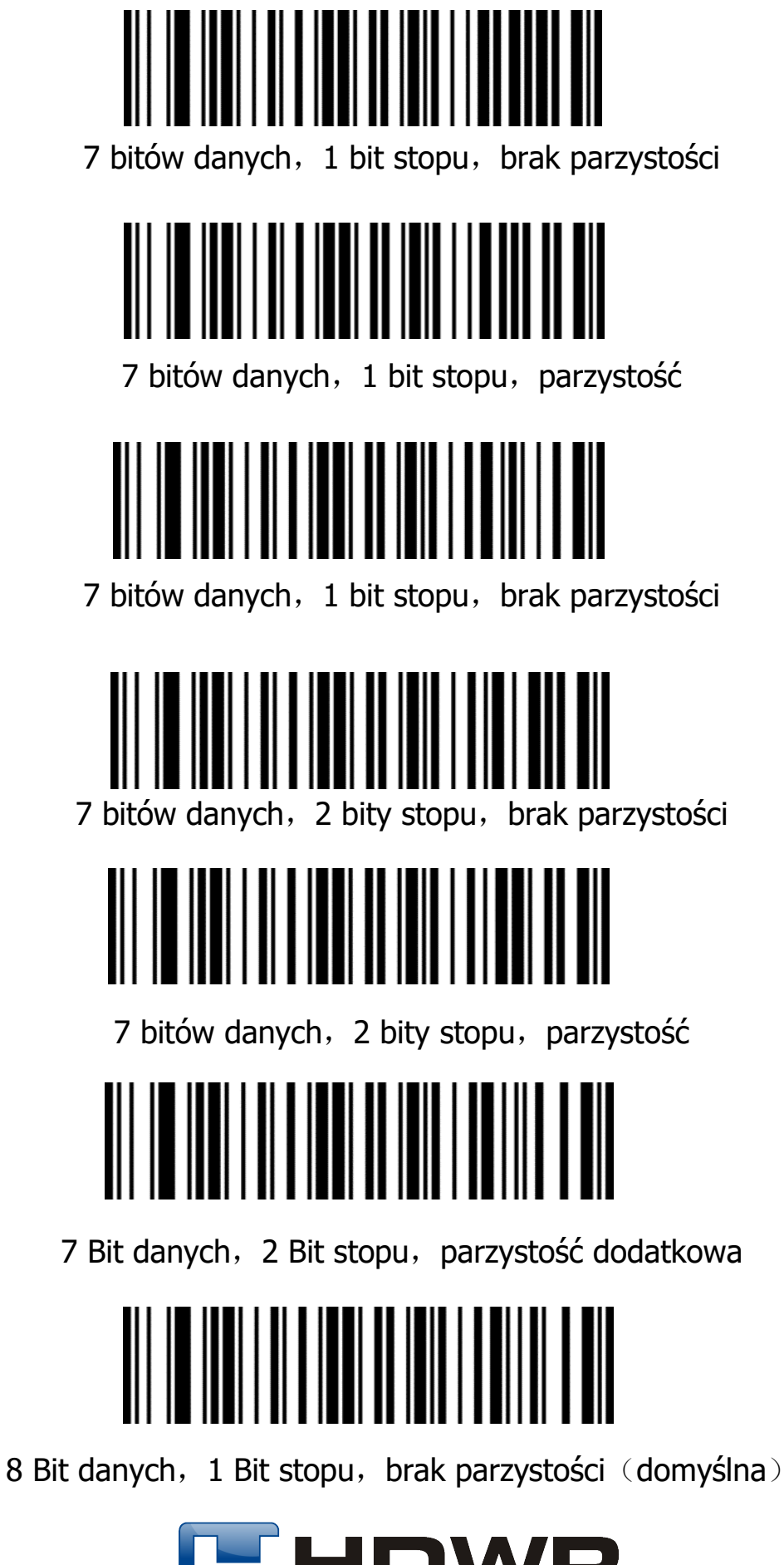

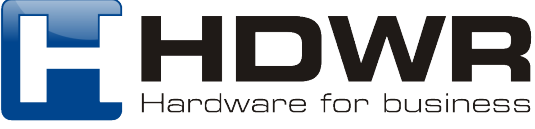

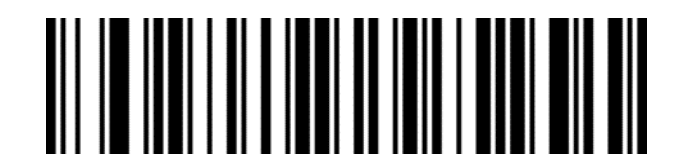

8 bitów danych, 1 bit stopu, parzystość

8 bitów danych, 1 bit stopu, Dddatkowa parzystość

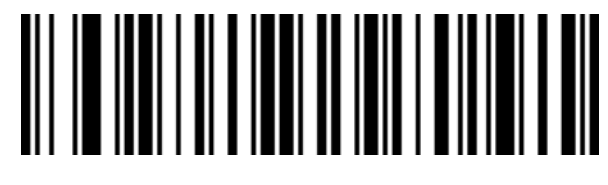

8 bitów danych, 2 bity stopu, brak parzystości

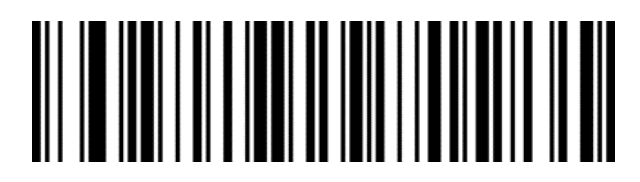

8 bitów danych, 2 bity stopu, parzystość

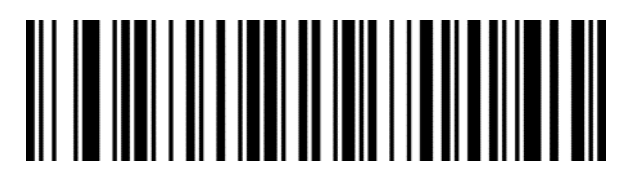

8 bitów danych, 2 bity stopu, brak parzystości

#### **1.12 Zastępowanie znaków kontrolnych GS**

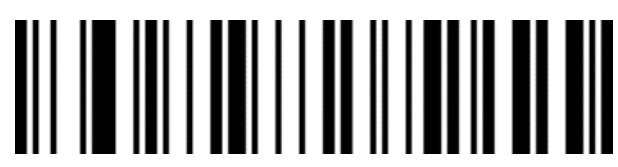

Nie zastępuj (domyślne)

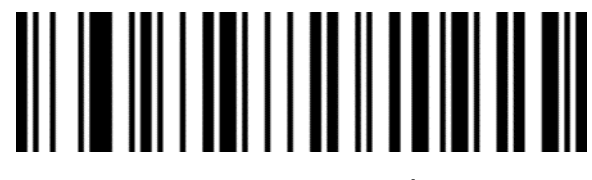

Zastąp przez |

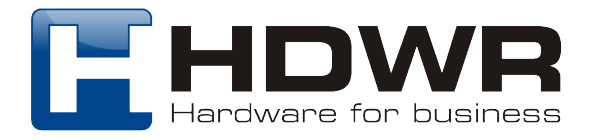

# 

Zastąp przez ^]

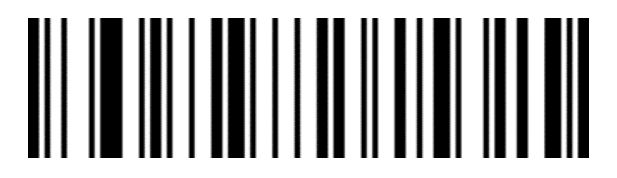

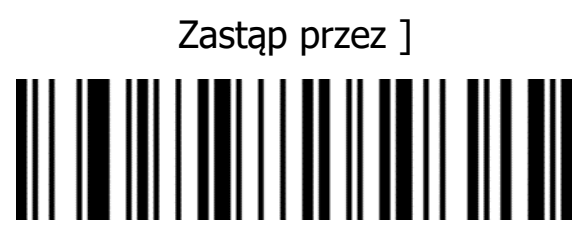

Zastąp przez <GS>

#### **1.13 Transmisja znaków kontrolnych**

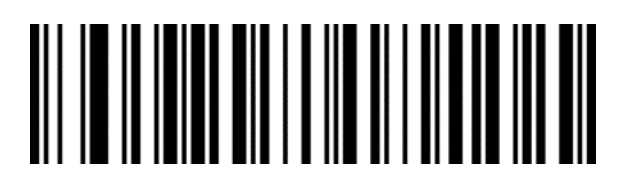

Nie przesyłaj znaku kontrolnego

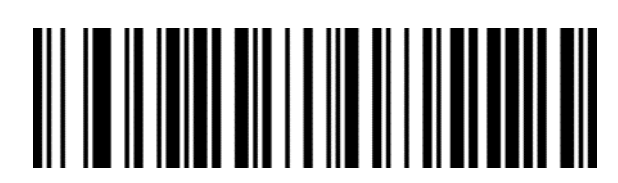

Prześlij znak sterujący (domyślny)

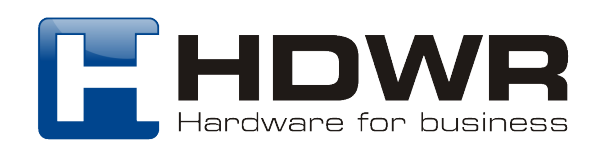

#### **2. Tryb skanowania**

#### **2.1 Tryb automatycznego skanowania**

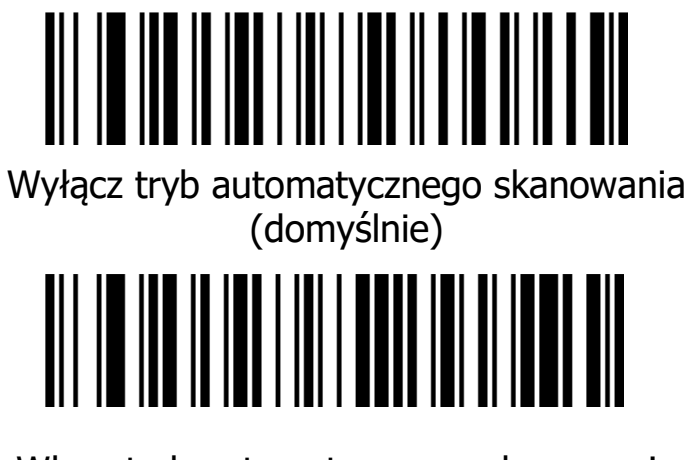

Włącz tryb automatycznego skanowania

#### **2.2 Limit czasu między skanowaniem**

Limit czasu dla skanowania tego samego kodu kreskowego ma na celu uniknięcie powtórzenia - omyłkowego zeskanowania tego samego kodu.

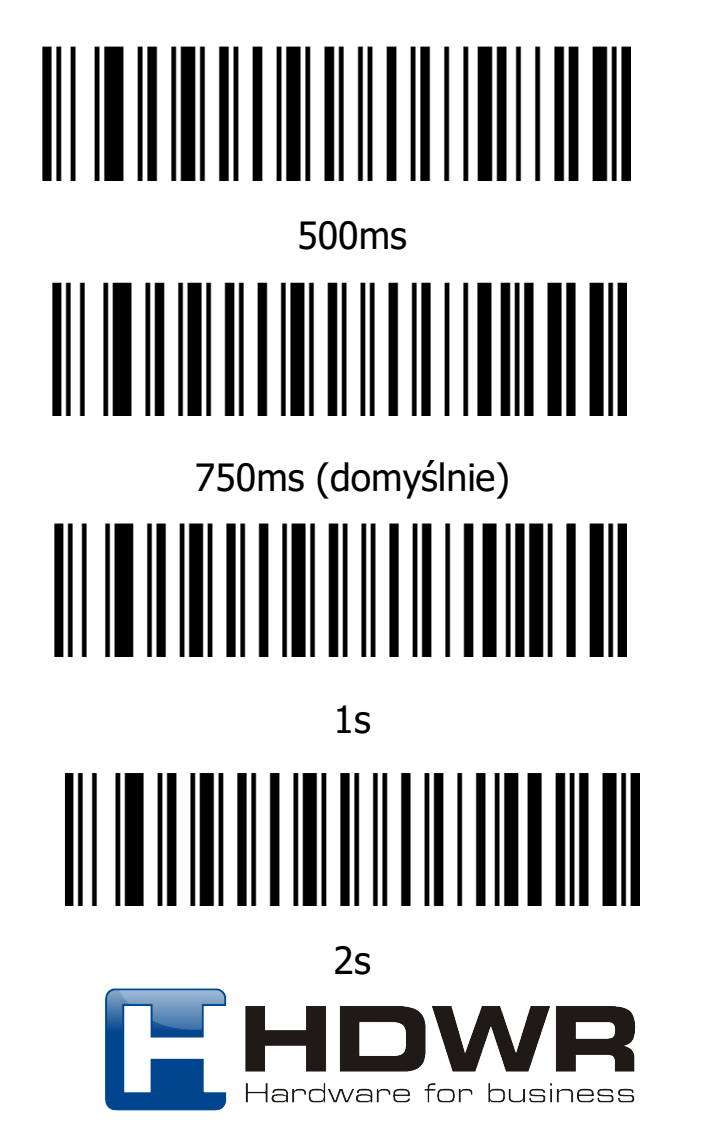

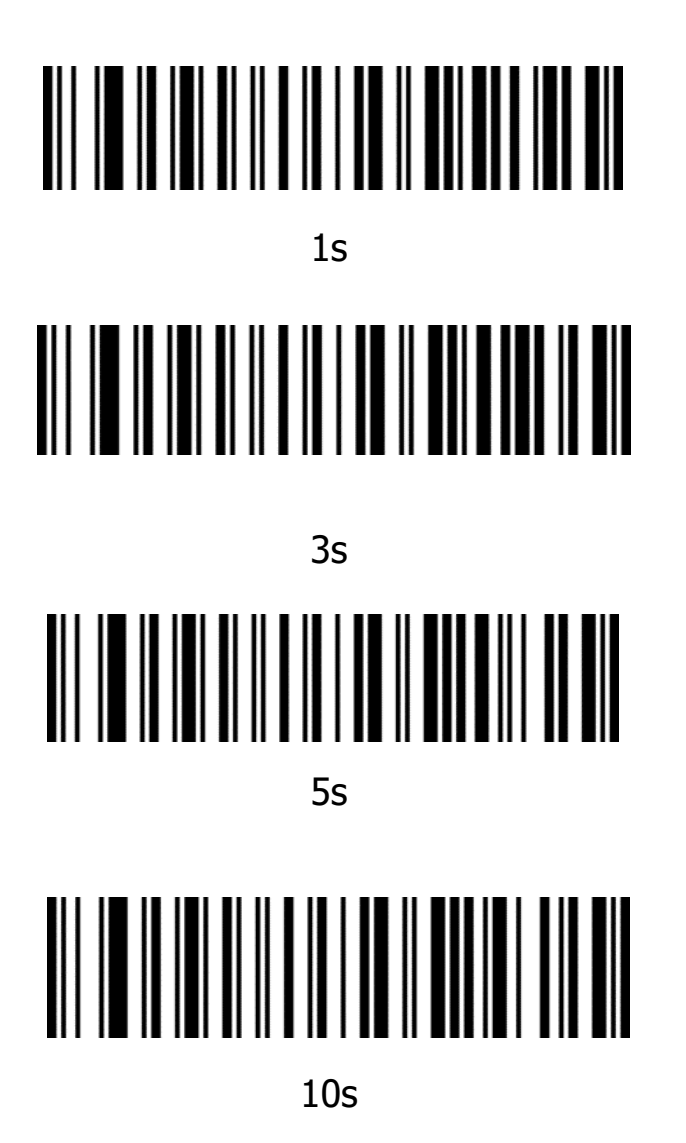

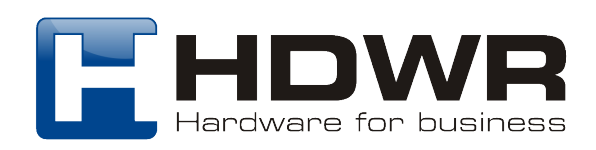

#### **3. Oświetlenie/LED**

**3.1 Podświetlenie**

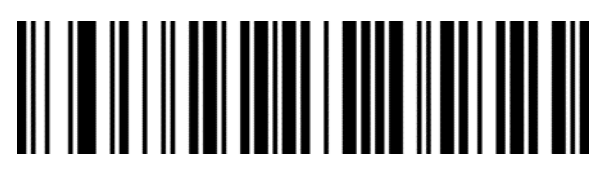

Wyłączenie podświetlenia LED

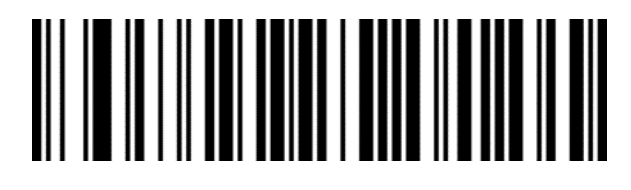

Dioda LED o niskiej jasności

**3.2 Wskaźnik LED**

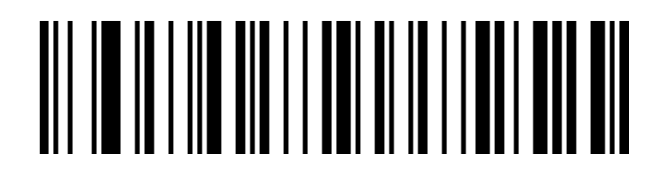

Wyłączona dioda LED - dobry odczyt

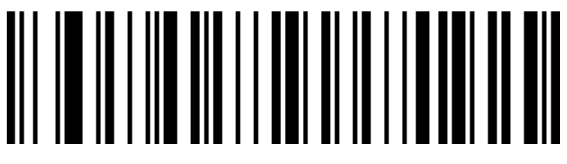

Włącz diodę LED - dobry odczyt (domyślnie)

#### **4. Sygnał dźwiękowy**

**4.1 Głośność**

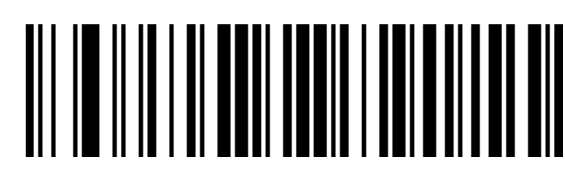

Niski poziom głośności

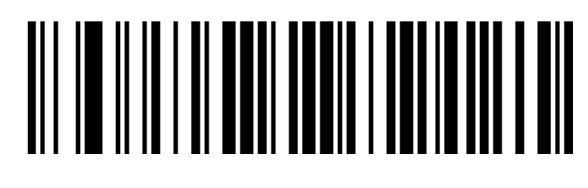

Głośność wysoka (domyślnie)

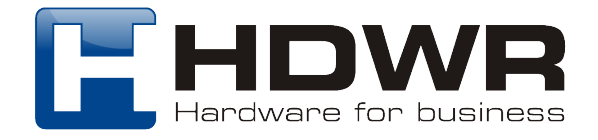

#### **4.2 Sygnał dźwiękowy - uruchamianie**

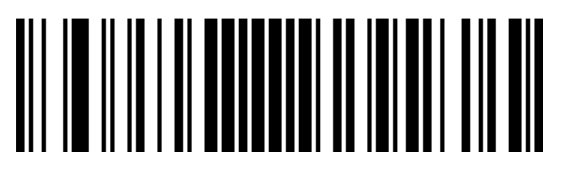

Wyłącz uruchamianie sygnału dźwiękowego

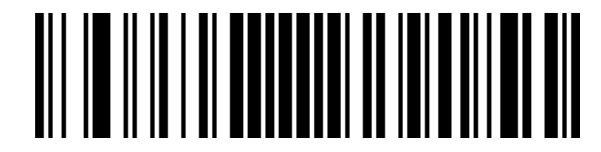

Włącz uruchamianie sygnału dźwiękowego

(domyślnie)

#### **4.3 Sygnał dźwiękowy - dobry odczyt**

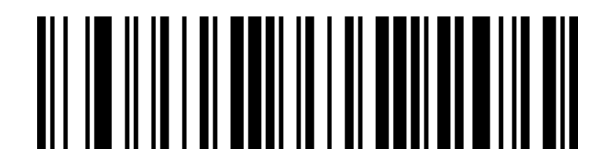

Wyłącz dobry odczyt sygnału dźwiękowego

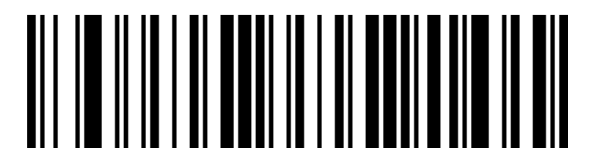

Włącz dobry odczyt sygnału dźwiękowego

(domyślnie)

#### **4.4 Ton sygnału dźwiękowego - dobry odczyt**

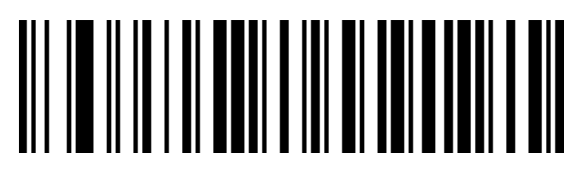

Sygnał dźwiękowy 2 (2.7K)

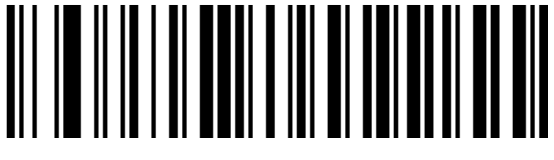

Sygnał dźwiękowy 1 (domyślny)

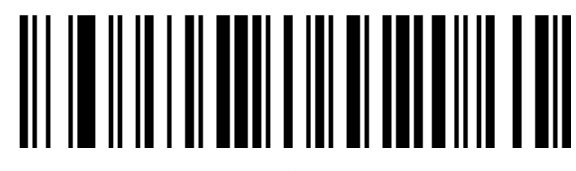

Sygnał dźwiękowy 3

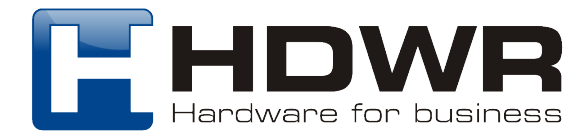

#### **4.5 Czas trwania sygnału dźwiękowego**

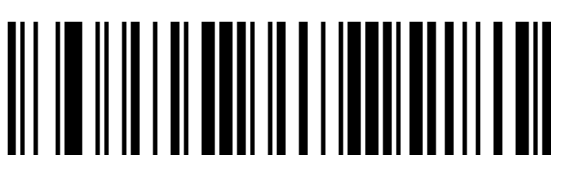

Długi czas trwania (domyślny)

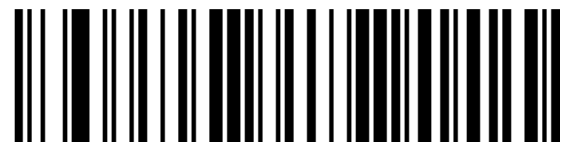

Krótki czas trwania

#### **4.6 Ton sygnału dźwiękowego**

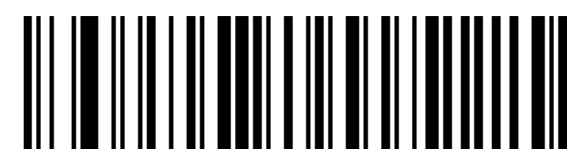

Niski ton (domyślny)

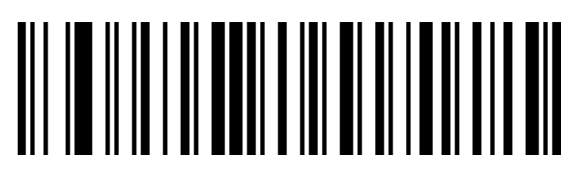

Średni ton

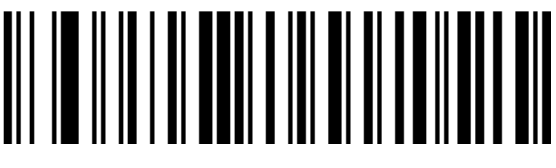

Wysoki ton

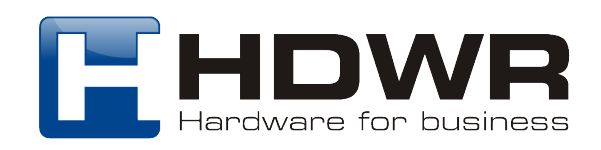

#### **5. Prefiks/Sufiks**

#### **5.1 Symbol znaku początkowego**

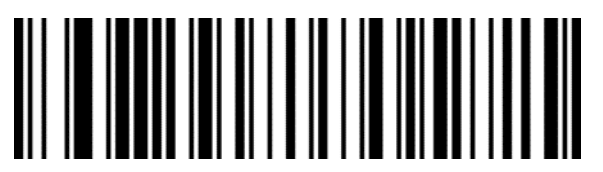

Brak symbolu znaku początkowego

(domyślnie)

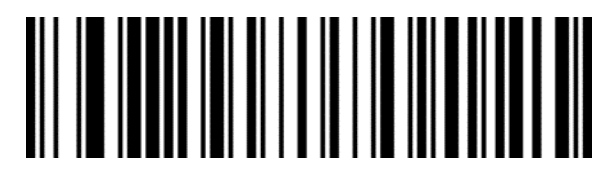

Ustaw symbol znaku początkowego jako **STX** 

**5.2 Sufiks kończący**

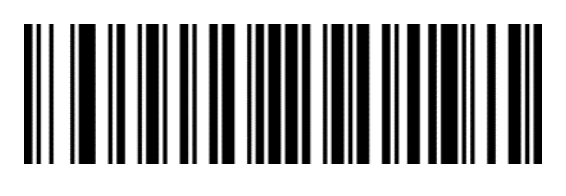

Ustaw sufiks kończący jako CR

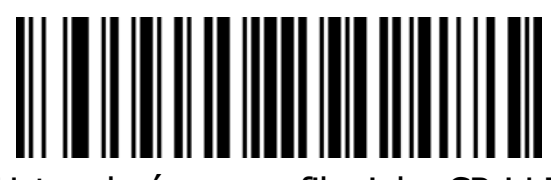

Ustaw końcowy sufiks jako CR i LF (domyślnie)

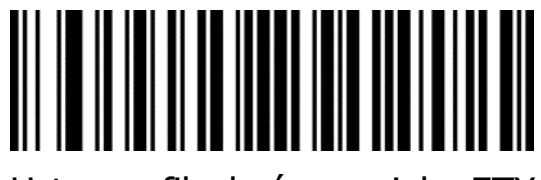

Ustaw sufiks kończący jako ETX

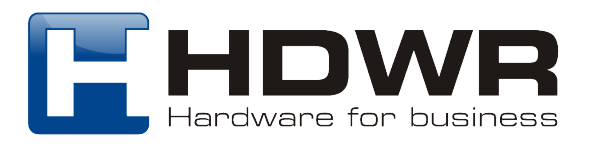

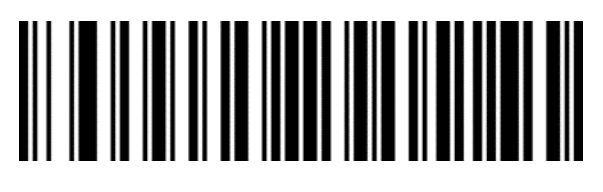

Brak końcowego sufiksu

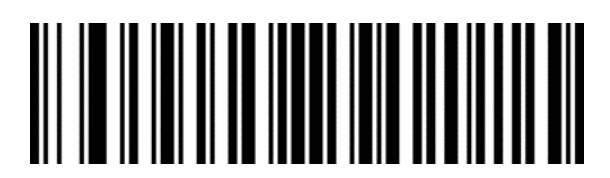

Ustaw sufiks kończący jako LF

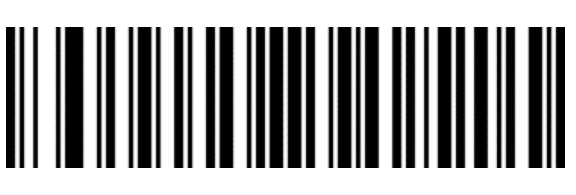

Ustaw sufiks kończący jako TAB

#### **5.3 Prefiks niestandardowy**

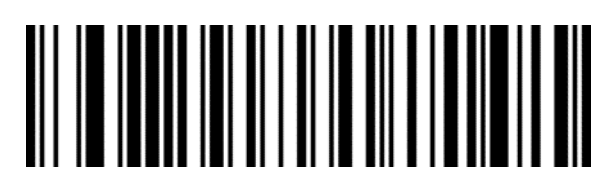

Włącz niestandardowy prefiks

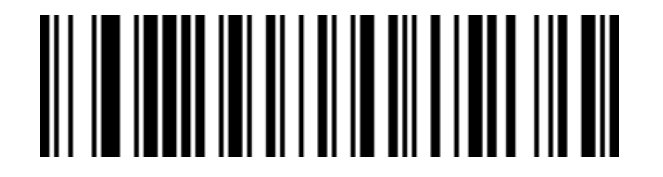

Wyłącz prefiks niestandardowy (domyślny)

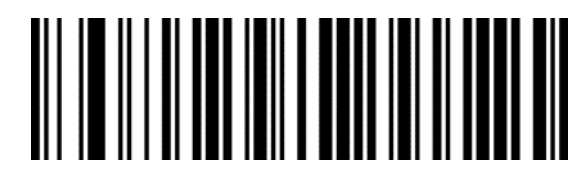

Przywróć wszystkie prefiksy niestandardowe

## 

Ustaw prefiks niestandardowy

Niestandardowy prefiks należy ustawić zgodnie z załącznikiem Tabela typów kodów kreskowych oraz kodów kreskowych danych i cyfr.

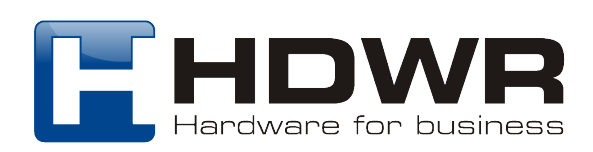

#### **5.4 Sufiks niestandardowy**

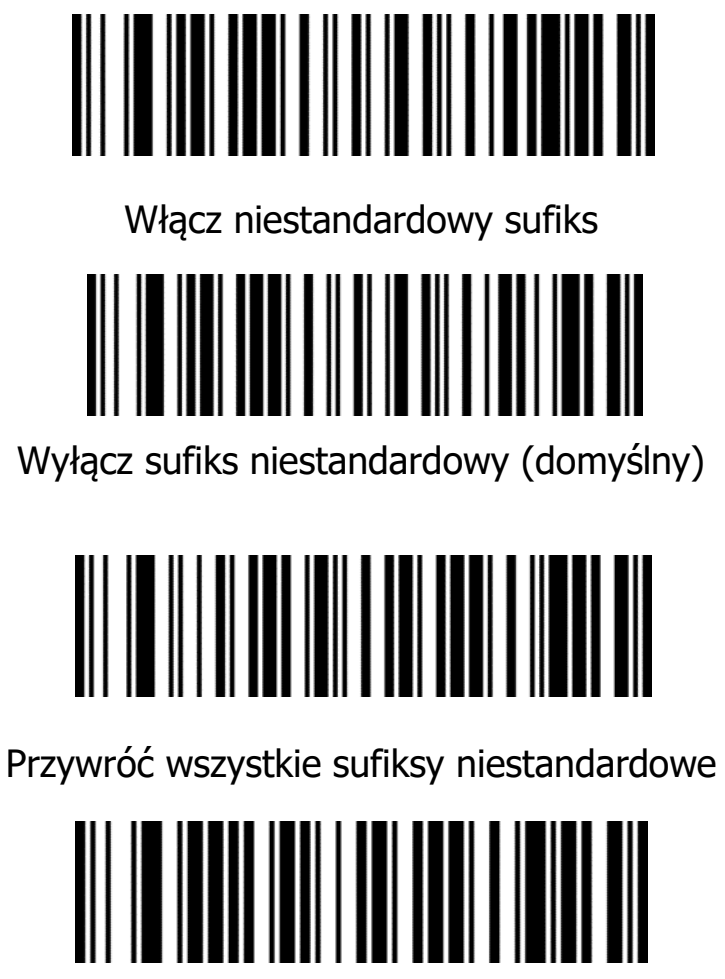

Ustaw sufiks niestandardowy

Niestandardowy sufiks należy ustawić zgodnie z załącznikiem Tabela typów kodów kreskowych oraz kodów kreskowych danych i cyfr.

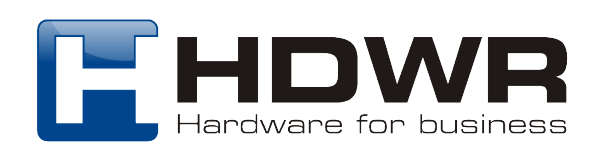

#### **6. Format danych**

Funkcja edycji danych może dostosować pole danych z pełną zawartością kodu kreskowego do 3 pól Start/Centrum/End, konfigurując długość pola Start/End. Należy skonfigurować długość pola Start/End i konfigurację transmisji zgodnie z rzeczywistymi potrzebami.

Uwaga: Funkcja edycji danych nie ma wpływu na zawartość niebędącą kodem kreskowym, taką jak niestandardowe prefiksy i sufiksy, znak początkowy, znak końcowy, itp.

#### **6.1 Konfiguracja transmisji**

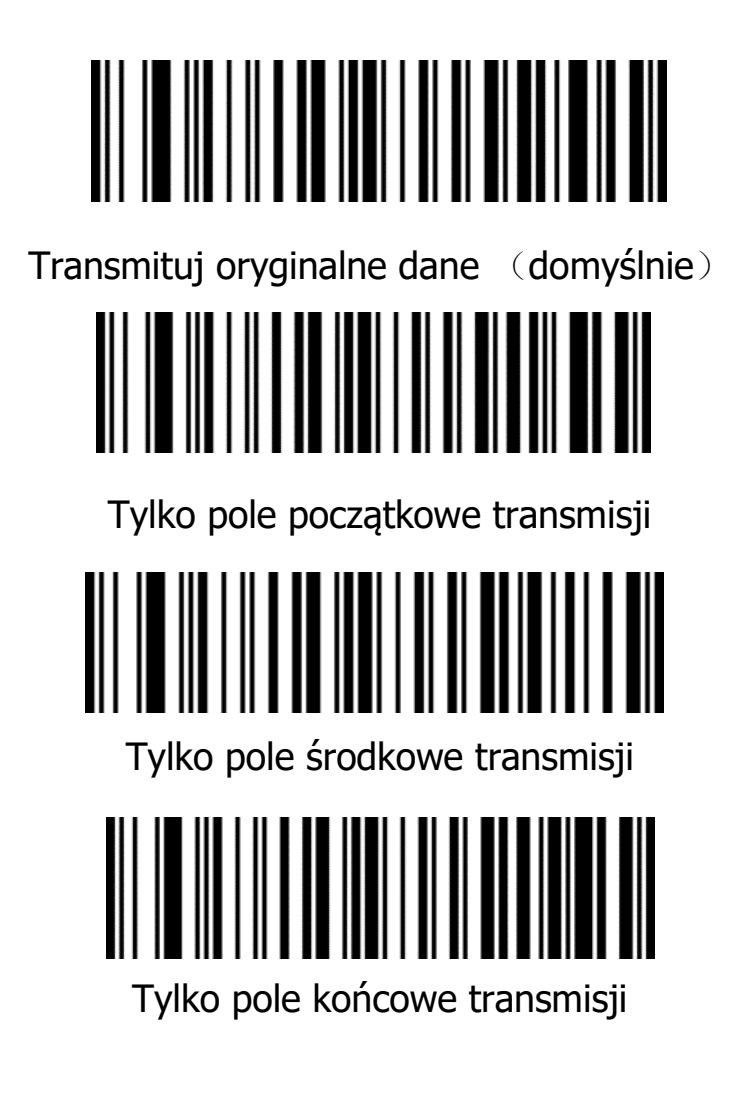

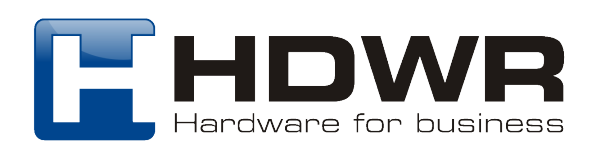

#### **6.2 Ustawianie długości pola początkowego/końcowego**

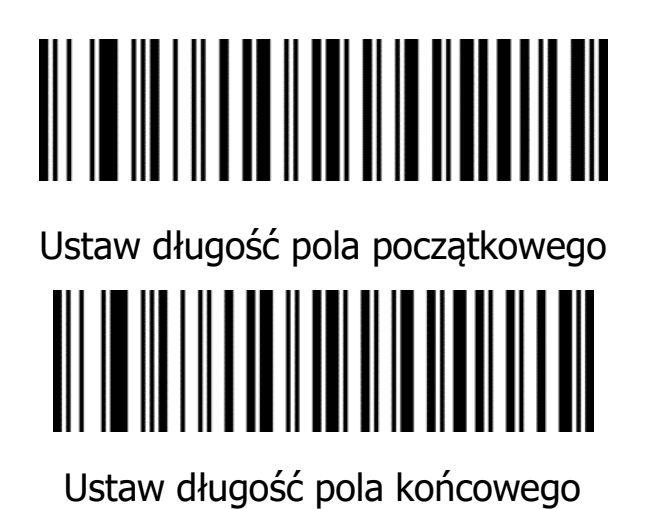

Uwaga: Konfiguracja długości pola jest w bajtach, przy użyciu danych dziesiętnych do konfiguracji.

Przykład: Jeśli ustawimy pole początkowe na 10 cyfr, musimy zeskanować parametr "Ustaw długość pola początkowego", a następnie zeskanować parametr "1", "0" i "Zapisz" oraz dodatkowo "Kody kreskowe danych i cyfr".

#### **6.3 Odwrócone kody kreskowe**

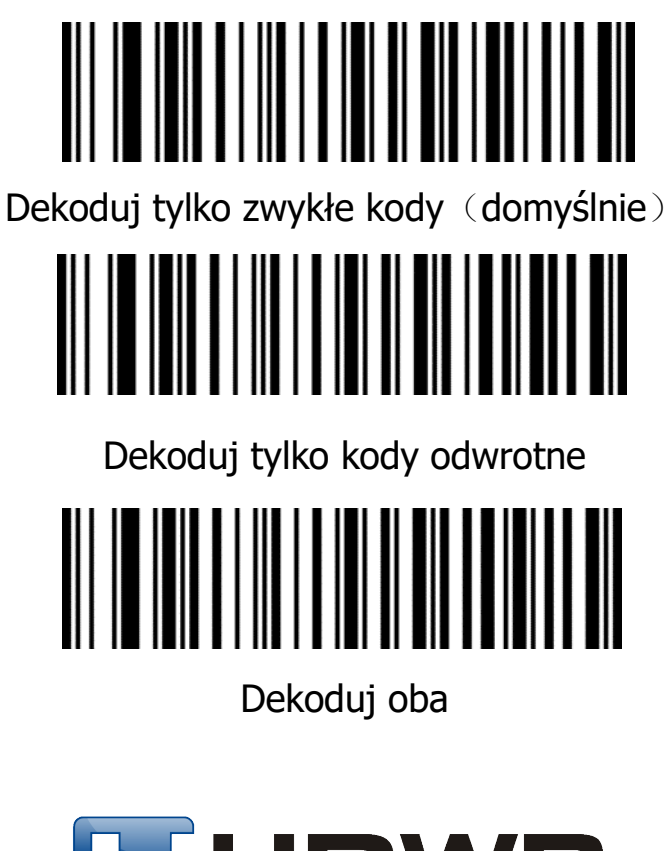

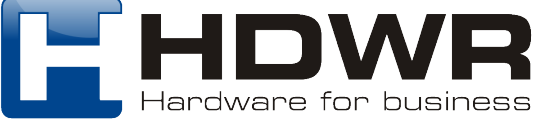

#### **Załącznik**

**Kody kreskowe danych i cyfr**

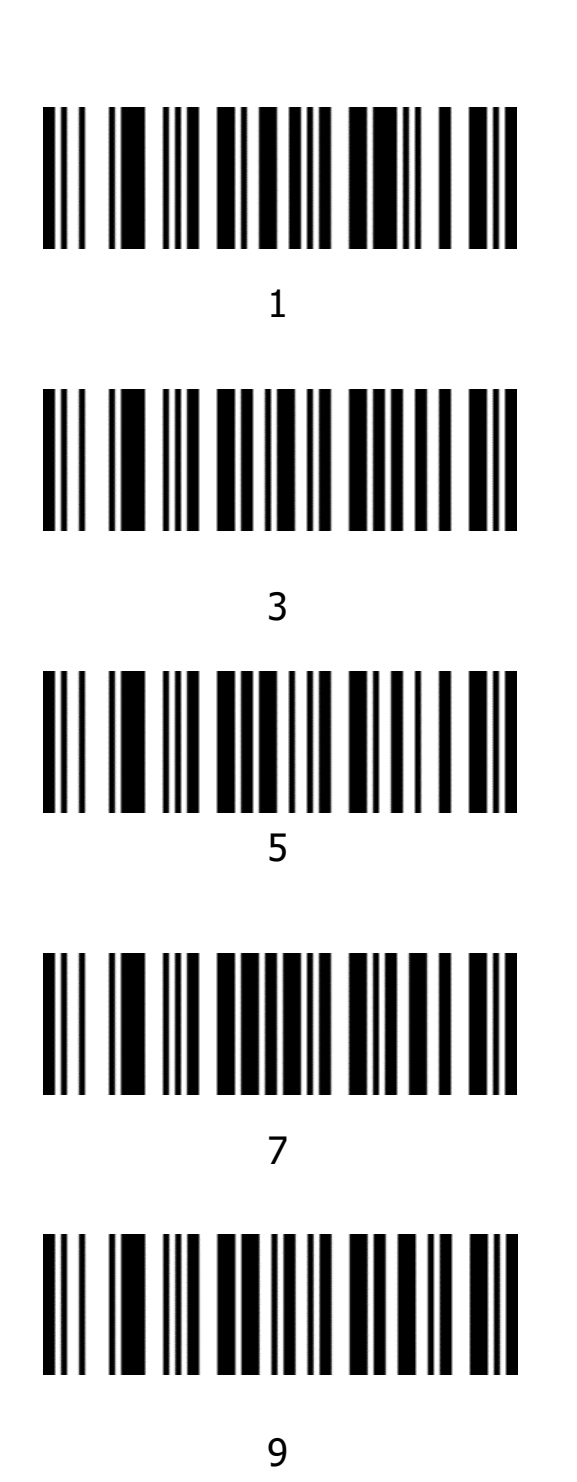

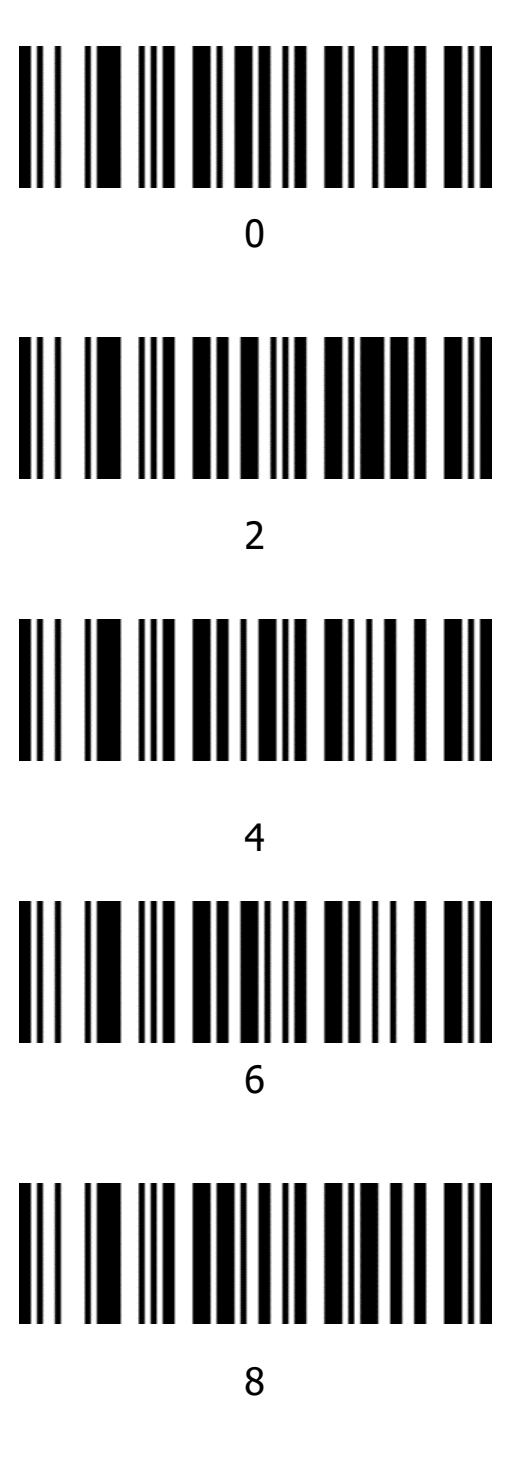

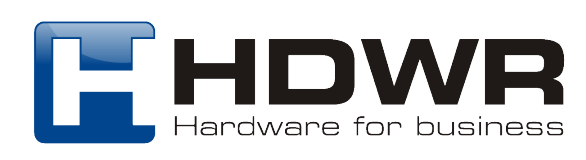

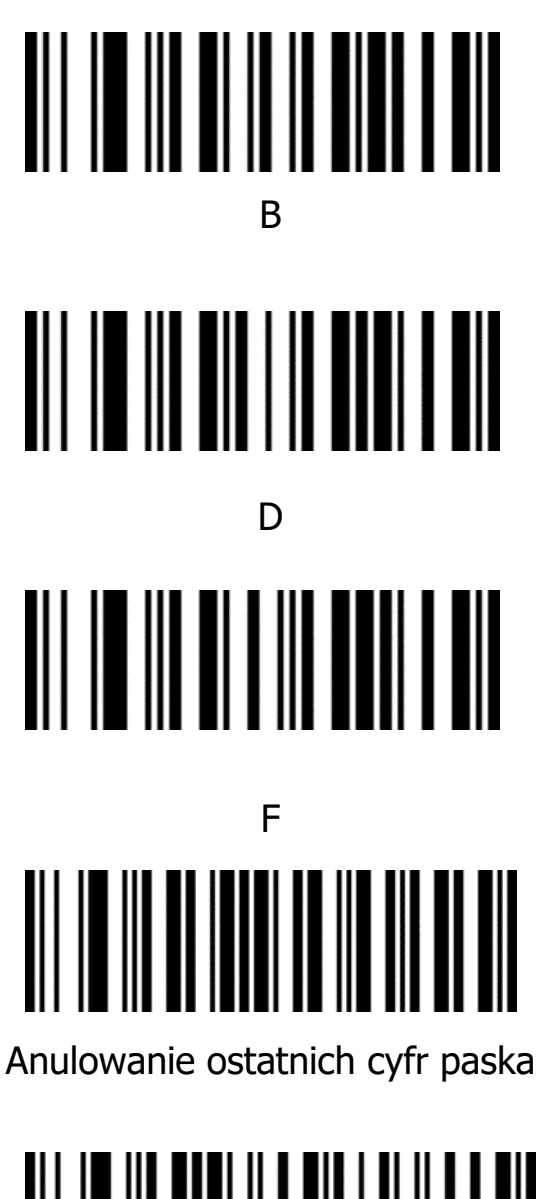

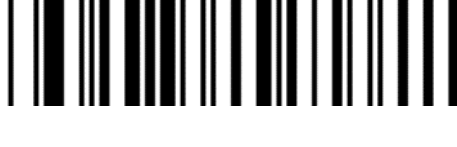

Zapisz

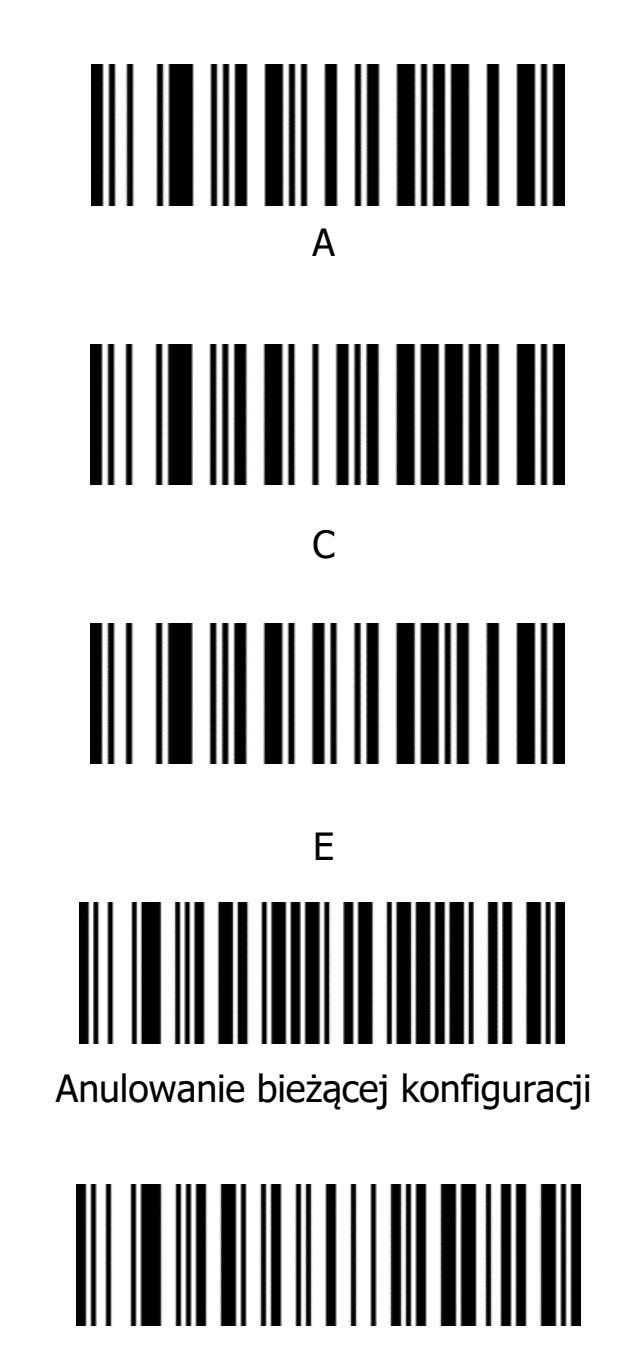

Anuluj ostatnią cyfrę

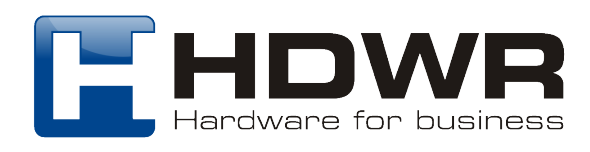

#### **Tabela znaków ASCII**

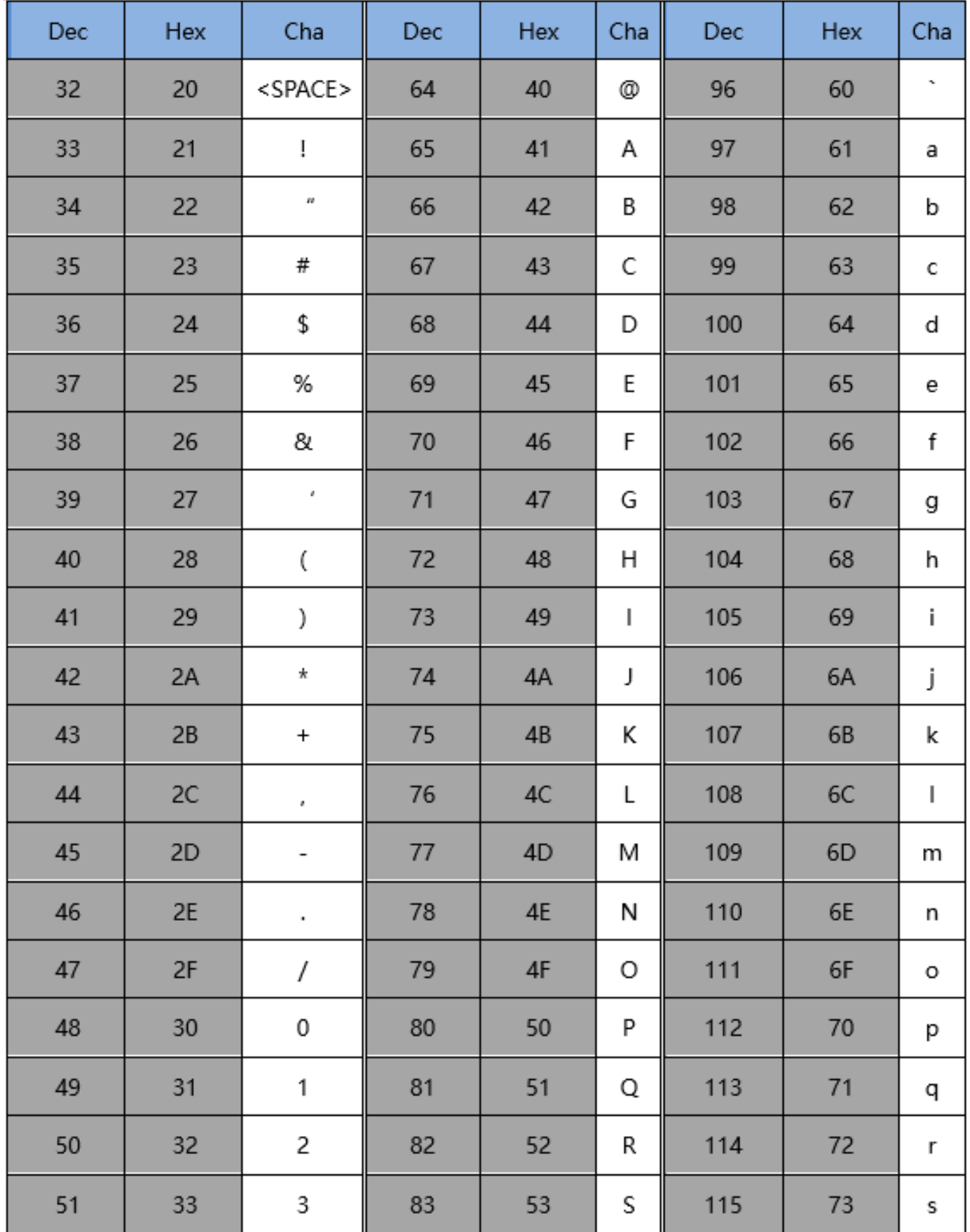

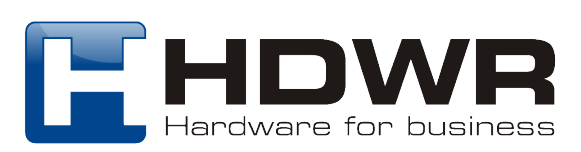

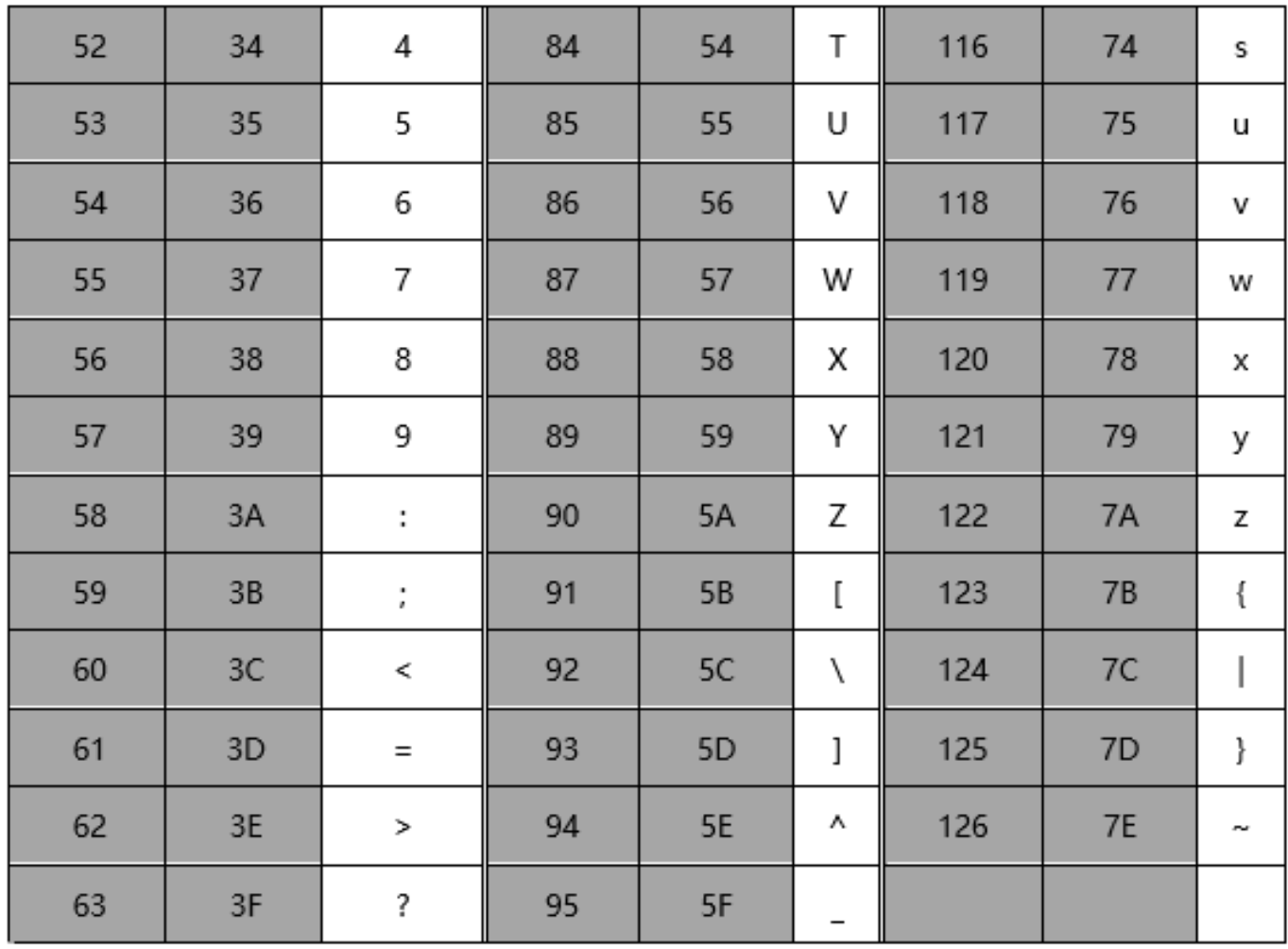

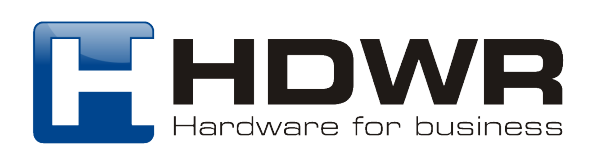

#### **Tabela mapowania klawiszy funkcyjnych**(**klawiatura USB**)

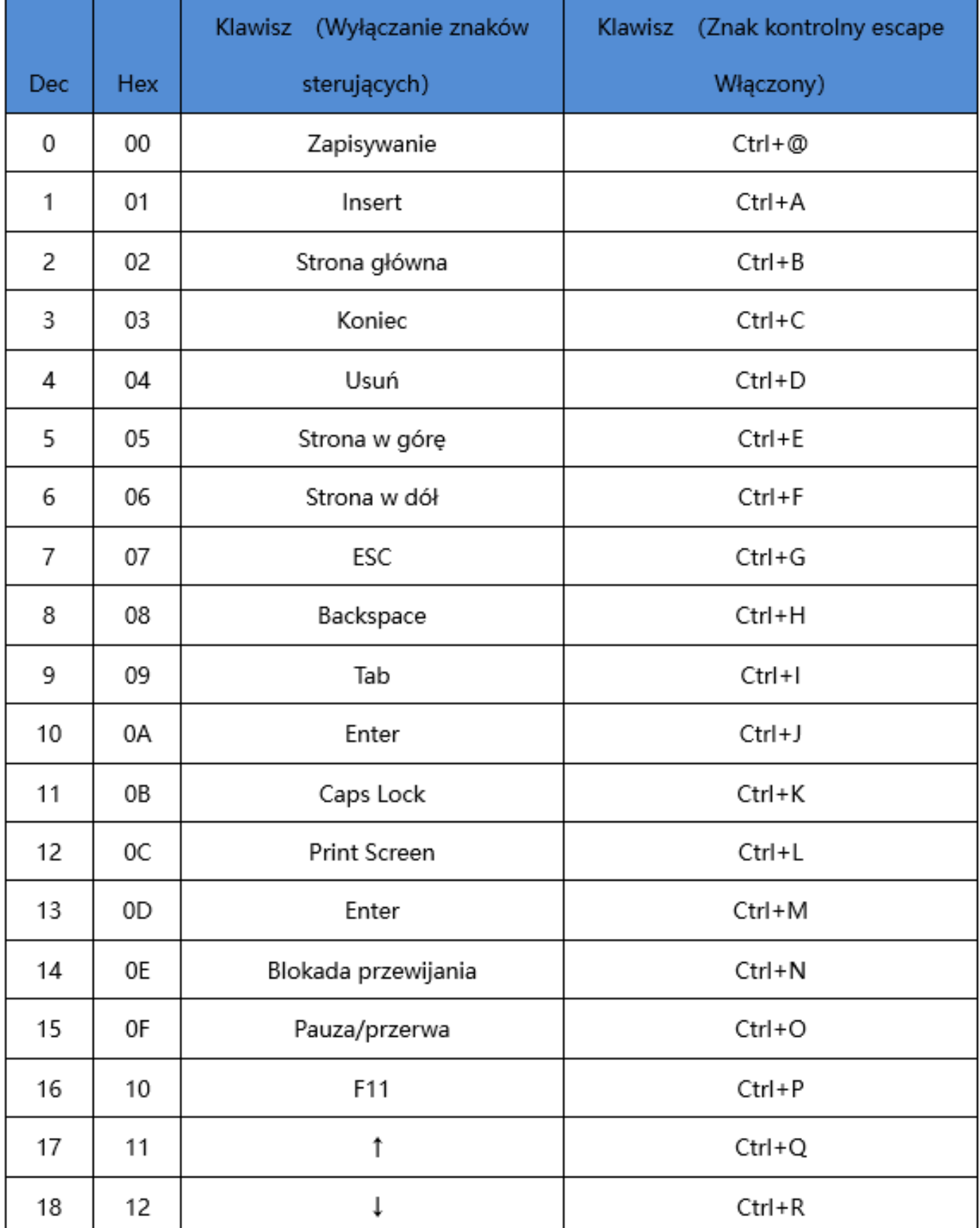

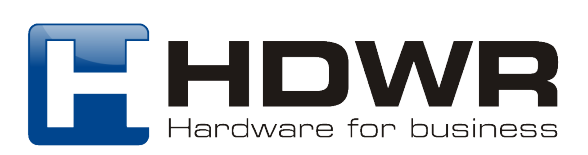

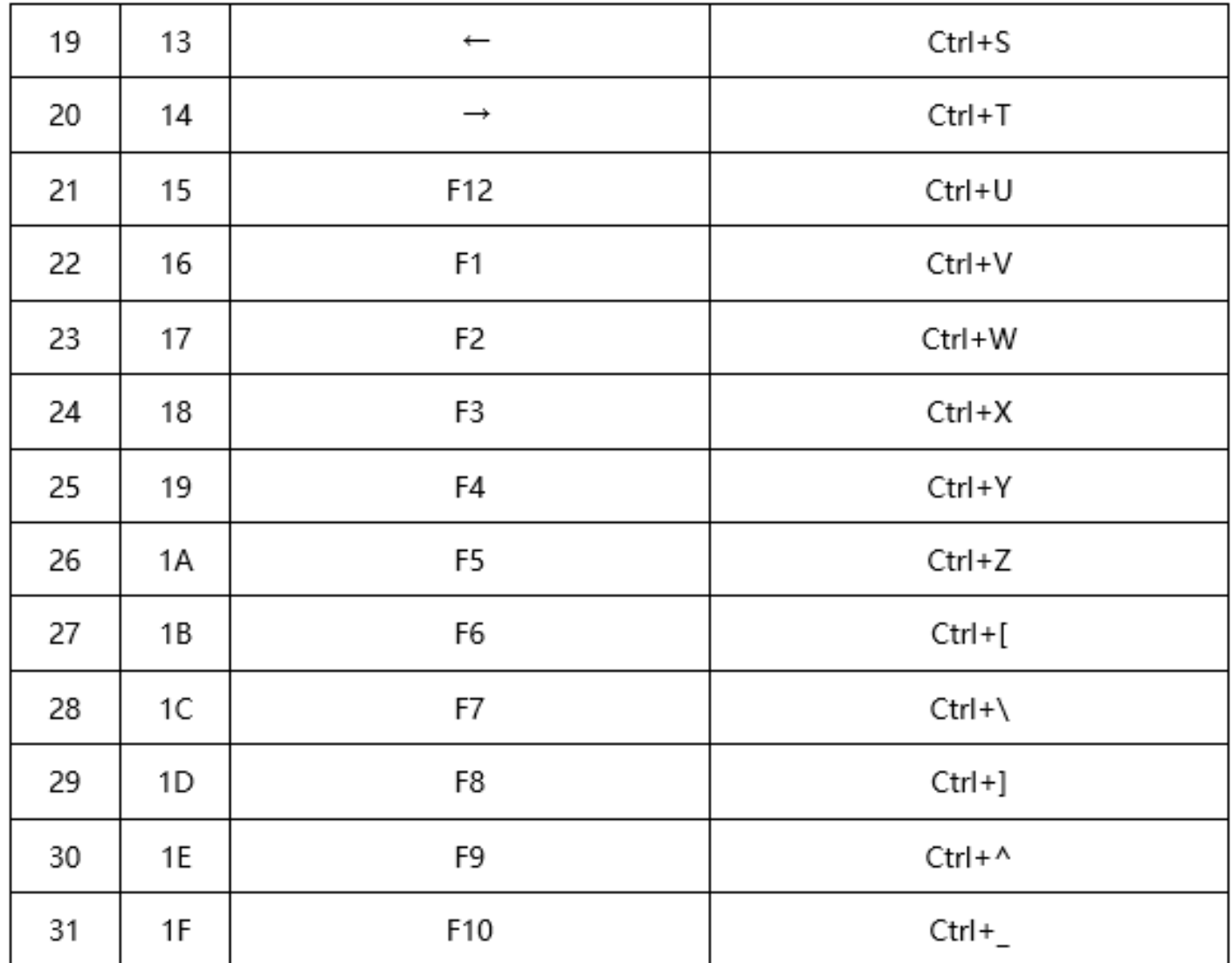

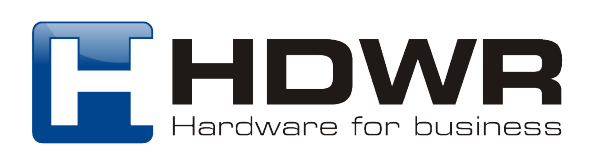

#### **Zestaw znaków sterujących (RS232 i USB-CDC)**

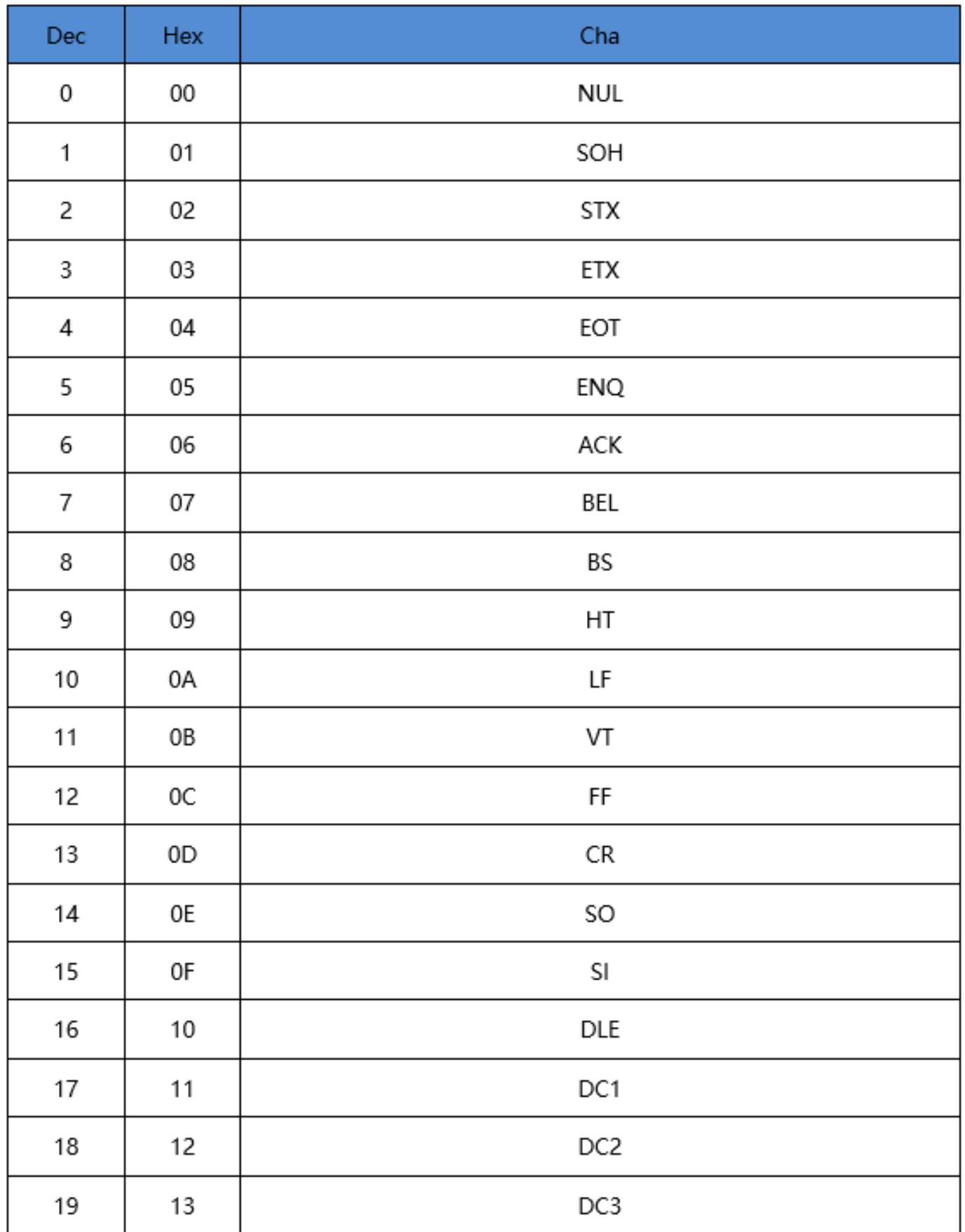

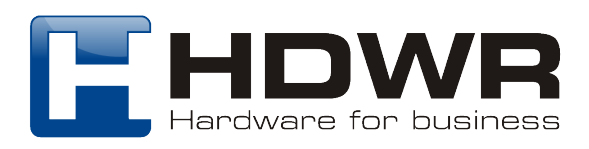

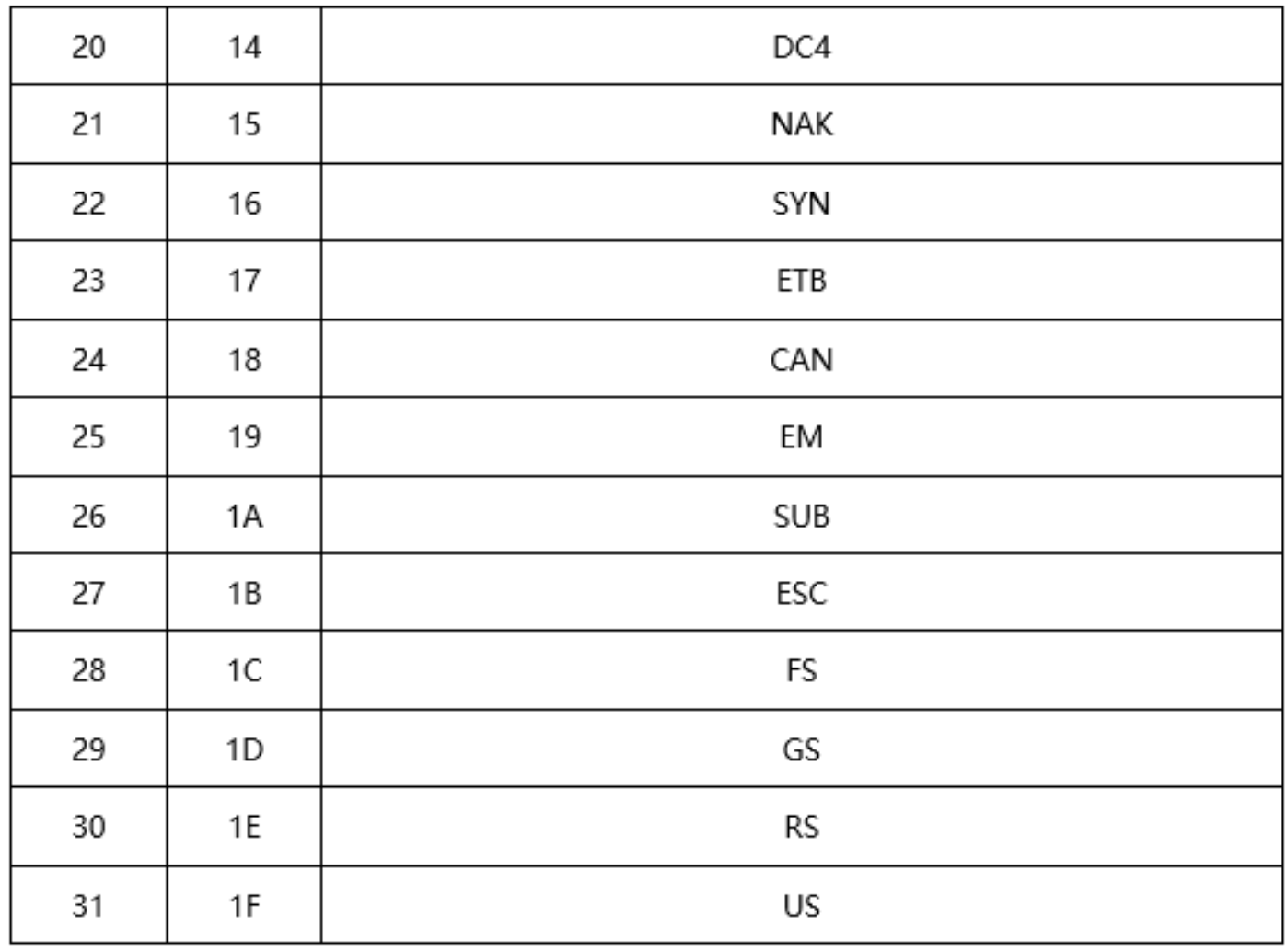

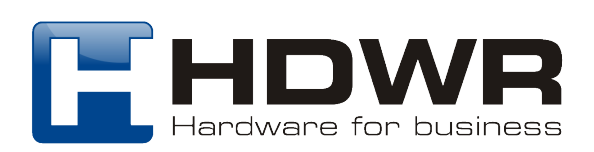

#### **Instrukcje i przykłady częściowej konfiguracji funkcjonalnej**

#### **Przykład: Ustawianie niestandardowego prefiksu/sufiksu**

Maksymalna długość każdego prefiksu lub sufiksu to 10 cyfr, ustawianych poprzez skanowanie kodów kreskowych parametrów. (Należy włączyć niestandardowy prefiks/sufiks, skanując kody kreskowe parametrów).

Przykład 1.1:

Ustawienie niestandardowego prefiksu "XYZ" dla wszystkich symboli

Zgodnie z identyfikatorem typu kodu kreskowego, "99" jest wartością szesnastkową dla wszystkich symboli;

Zgodnie z widocznym znakiem ASCII, "58,58,5A" jest wartością szesnastkową dla XYZ;

Kroki:

1. Zeskanuj "ustaw niestandardowy prefiks", skaner wyemituje dwukrotny sygnał dźwiękowy;

2. Zeskanuj kody kreskowe parametrów 9,9,5,8,5,9,5,A,Zapisz według sekwencji w załączniku "Kody kreskowe danych i cyfr".

Przykład 1.2:

Ustaw niestandardowy prefiks" R" dla kodu QR.

Zgodnie z załącznikiem Tabela identyfikatorów typów kodów kreskowych, 51 to wartość szesnastkowa dla kodu QR;

Zgodnie z załącznikiem Tabela widocznych znaków ASCII, 52 to wartość Hex dla R;

Kroki:

1. Zeskanuj "ustaw niestandardowy prefiks";

2. Zeskanuj kody kreskowe parametrów 5,1,5,2,Zapisz według sekwencji w załączniku "Kody kreskowe danych i cyfr".

Przykład 1.3 :

Przywróć niestandardowy prefiks dla kodu QR

1. Zeskanuj "ustaw niestandardowy prefiks"

2. Zeskanuj kod kreskowy parametru 5,1, zapisz w załączniku "Kody kreskowe danych i cyfr $\ldots$ 

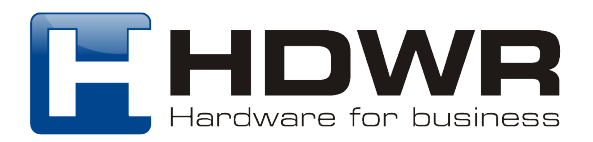